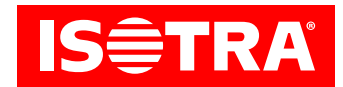

## **Instrukcja nastawienia odbiornika i sterownika**

## **Funkcje:**

- • podłączenie do silników mechanicznych
- • sterowanie RF
- • możliwość nastawienia ulubionej pozycji pośredniej
- • nastawne pochylanie
- • łatwa instalacja z pomocą złączy Hirschmann

## **Parametry:**

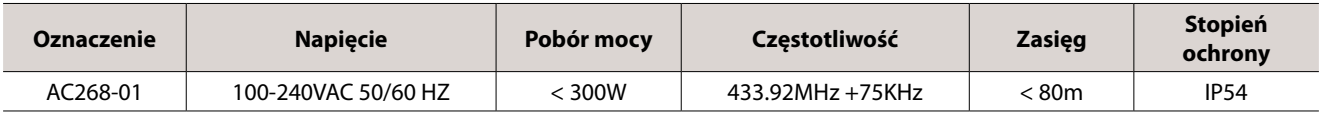

## **Diagram:**

#### **AC268-01**

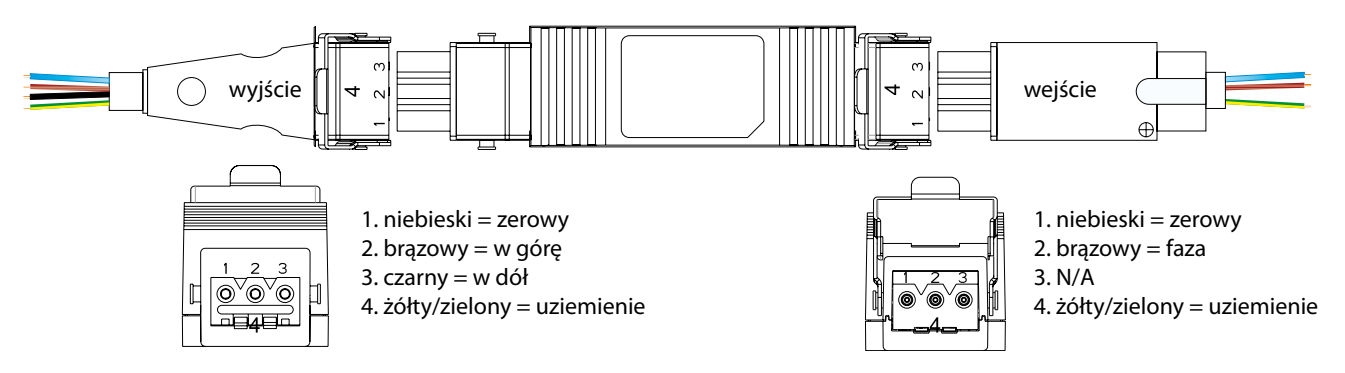

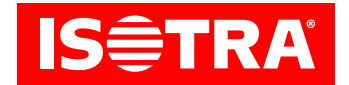

### **Instalacja:**

#### 1. Programowanie

W razie bezczynności ponad 10 s silnik automatycznie opuści tryb programowania.

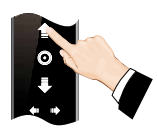

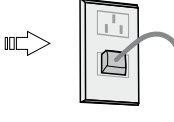

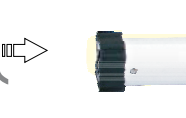

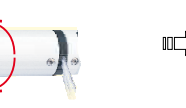

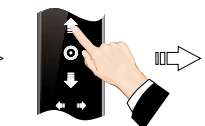

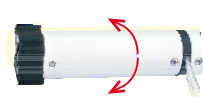

Nacisnąć strzałkę w górę i przytrzymać ją przez czas 3 s

Włączyć silnik (wciąż trzymać przycisk pilota)

Silnik wykona jeden krok,następny krok wykonać do 10 s

Nacisnąć strzałkę w górę

Silnik wykona jeden krok i programowanie jest skończone

#### 2. Zmiana kierunku

Uwaga: Zmienić kierunek obrotów silnika, jeżeli silnik obraca się odwrotnie.

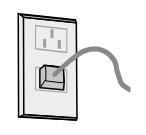

Włączyć silnik

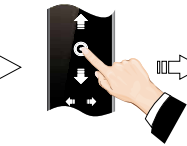

Nacisnąć STOPna nadajniku programowym przez czas 5 s

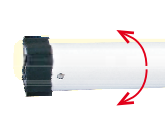

Silnik wykona jeden krok,następny krok

wykonaćdo 10 s

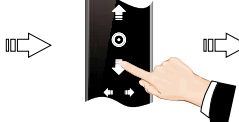

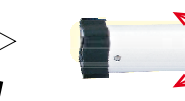

Nacisnąć strzałkę w dół

Silnik wykona jeden kroka kierunek zmienił się

#### 3. Dokładne nastawienie ulubionej pozycji granicznej

W razie bezczynności trwającej dłużej niż 30 s silnik automatycznie opuści tryb programowania.

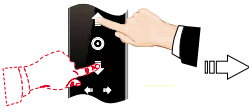

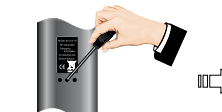

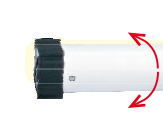

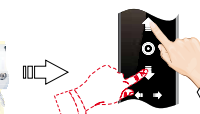

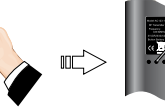

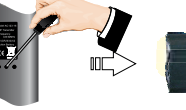

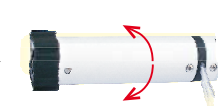

Silnik wykona jeden krok i nastawienie jest gotowe

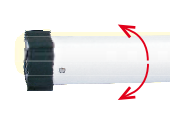

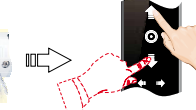

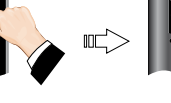

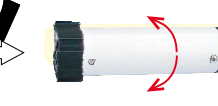

Nacisnąć strzałkęw górę/w dółi trzymać, dopóki silnik nie osiągnie żądanej pozycji

Nacisnąć PROG

Silnik wykona jeden kroki jest gotowy do dokładnego nastawienia pozycji

Nacisnąć strzałkę w górę /w dółi sprecyzować żądaną pozycję

Nacisnąć PROG w celu zapisania pozycji

# granicznej

#### 4. Anulowanie ulubionej pozycji granicznej

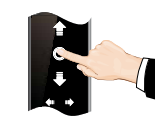

Nacisnąć STOP

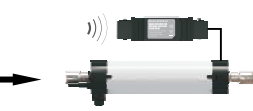

Silnik przemieści się do ulubionej pozycji granicznej

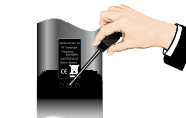

Nacisnąć i trzymać PROGna pilocie zdalnego sterowania przez czas 7s

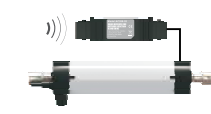

Silnik pierwszy raz drgnie po 1 s,ponownie drgnie po 7 s i w ten sposób jest potwierdzone anulowanie

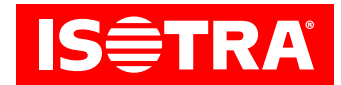

#### 5. Zmiana pracy krokowej na ciągłą

Uwaga: Praca krokowa jest nastawiona jako podstawowa, zmiany można dokonać według potrzeby; jeżeli nie jest dokończone nastawienie górnej i dolnej pozycji granicznej, lub jeżeli silnik jest w trybie dokładnego nastawiania, będzie nastawiona tylko praca krokowa.

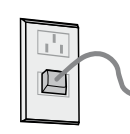

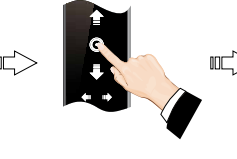

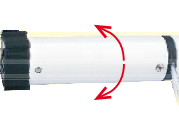

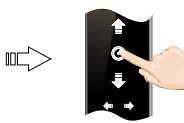

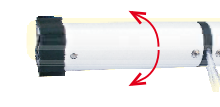

Włączyć silnik

Nacisnąć STOP nanadajniku programowym przez czas 5 s

Silnik wykona jeden krok,następny krok wykonać do 10 s

Nacisnąć STOP

Silnik wykona jeden kroki zostanie przeprowadzona .<br>zmiana

#### 6. Dodanie nowego nadajnika

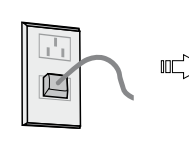

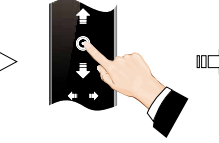

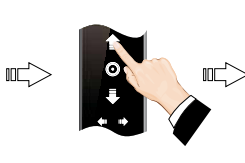

Włączyć silnik

Nacisnąć STOP nanadajniku programowym przez czas 5 s

Silnik wykona jeden krok, następny krok wykonać do 10 s

Nacisnąć strzałkę w górę

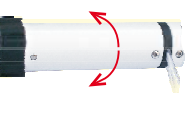

Silnik wykona jeden kroki kierunek zmieni się

#### 7. Skasowanie pamięci jednego kanału

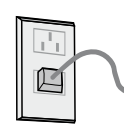

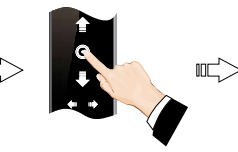

Włączyć silnik Nacisnąć STOP nanadajniku programowym przez czas 5 s

Silnik wykona jeden

krok,następny krok wykonać  $ndo$  10 s

czas 7 s

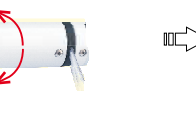

Nacisnąć PROG

Silnik wykona dwa kroki w ciągu 1 s

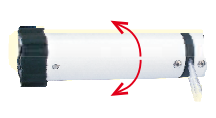

Silnik wykona jedenkrok i zostanie skasowana pamięć jednego kanału

#### 8. Skasowanie wszystkich pamięci

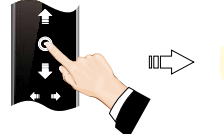

Włączyć silnik, nacisnąć STOP na nadajniku programowym przez czas 5 s

Nacisnąć PROG przez Silnik wykona jeden krok, następny krok wykonać do 10 s

屺

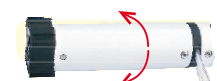

Silnik wykona jeden krok w ciągu 7 s – wszystkie pamięci zostaną skasowane